# eLogo Entegrasyonu

- [Amaç](#page-0-0)
- [Gereksinimler](#page-0-1)
- [Servis Ayarları](#page-1-0)
- [Tasarım Aracı](#page-1-1)
	- [Filtre Tanımlama](#page-3-0)

# <span id="page-0-0"></span>Amaç

Logo Connect' e gelen fatura ve irsaliyelerin Logo Flow üzerinde otomatik olarak bir iş başlatıp onaya sunulması, faturanın KABUL veya RED işlemlerinin yapılarak; kabul edilen faturaların ERP içerisinde oluşturulabilmesi amaçlanmıştır.

## <span id="page-0-1"></span>Gereksinimler

Logo Flow üzerinde standart olarak gelen e-işlemleri kullanabilmek için Logo Connect sisteminin kullanılması gerekmektedir.

# <span id="page-1-0"></span>Servis Ayarları

Mevcut ayarlar sunucu üzerinde "Ayarlar Servisi > LFlow Servis Ayarları > E-Logo Servis Ayarları" altında bulunur. e-İşlemleri gerçekleştirebilmek için öncelikle bu ayarların yapılması gerekmektedir.

Ayarlar servisi bölümünde e-Logo servis ayarları yapıldıktan sonra servislerin yeniden başlatılması gerekmektedir. Servislerin yeniden başlatılması hakkında detaylı bilgi için [tıklayınız.](https://docs.logo.com.tr/pages/viewpage.action?pageId=47083716)

Rest Servis Adresi: Logo connect servis adresi bilgisidir. Kurulumla birlikte gelen adres kullanılmalıdır. Herhangi bir değişiklik yapılmasına gerek yoktur.

Kullanıcı Adı: Connect üzerine düşen e-Fatura ve e-İrsaliye kayıtlarının alınabilmesi adına eLogo tarafından talep edilen kullanıcı adı bilgisidir.

Sifre: Connect üzerine düşen e-Fatura ve e-İrsaliye kayıtlarının alınabilmesi adına eLogo tarafından talep edilen şifre bilgisidir.

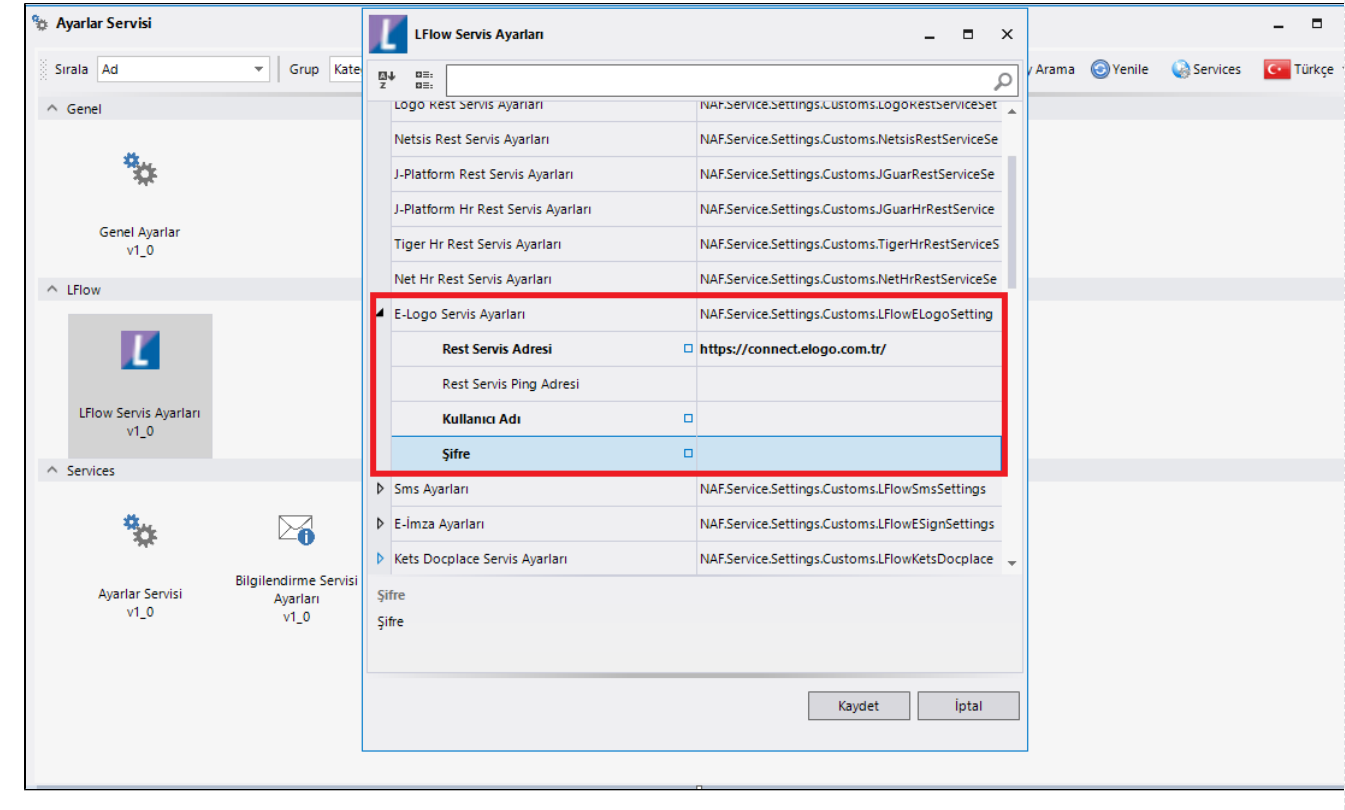

## <span id="page-1-1"></span>Tasarım Aracı

Logo Connect' e gelen fatura veya irsaliyelerin Logo Flow üzerinde iş başlatabilmesi için aşağıdaki işlem adımları takip edilmelidir:

1) Ayarlar servisinde e-Logo Servis Ayarları bölümündeki Kullanıcı Adı ve Şifre bölümleri tanımlanarak servisler yeniden başlatılmalıdır.

2) Tasarım aracı üzerinde onaya sunulacak e-Fatura veya e-İrsaliyelerin form ve akış tasarımı yapılmalıdır.

Örnek olarak tasarlanan [e-Fatura](https://docs.logo.com.tr/display/logoflow/06.+e-Fatura) ve [e-İrsaliye](https://docs.logo.com.tr/pages/viewpage.action?pageId=50685143) akışlarını inceleyebilirsiniz.

3) Logo Connect' i devamlı dinleyerek bir fatura veya irsaliye geldiğinde otomatik iş başlatabilmek için Tasarım Aracı Genel İşlemler bölümünden; eLogo Dinle tipinde bir Otomatik Süreç Tanımı yapılmalıdır.

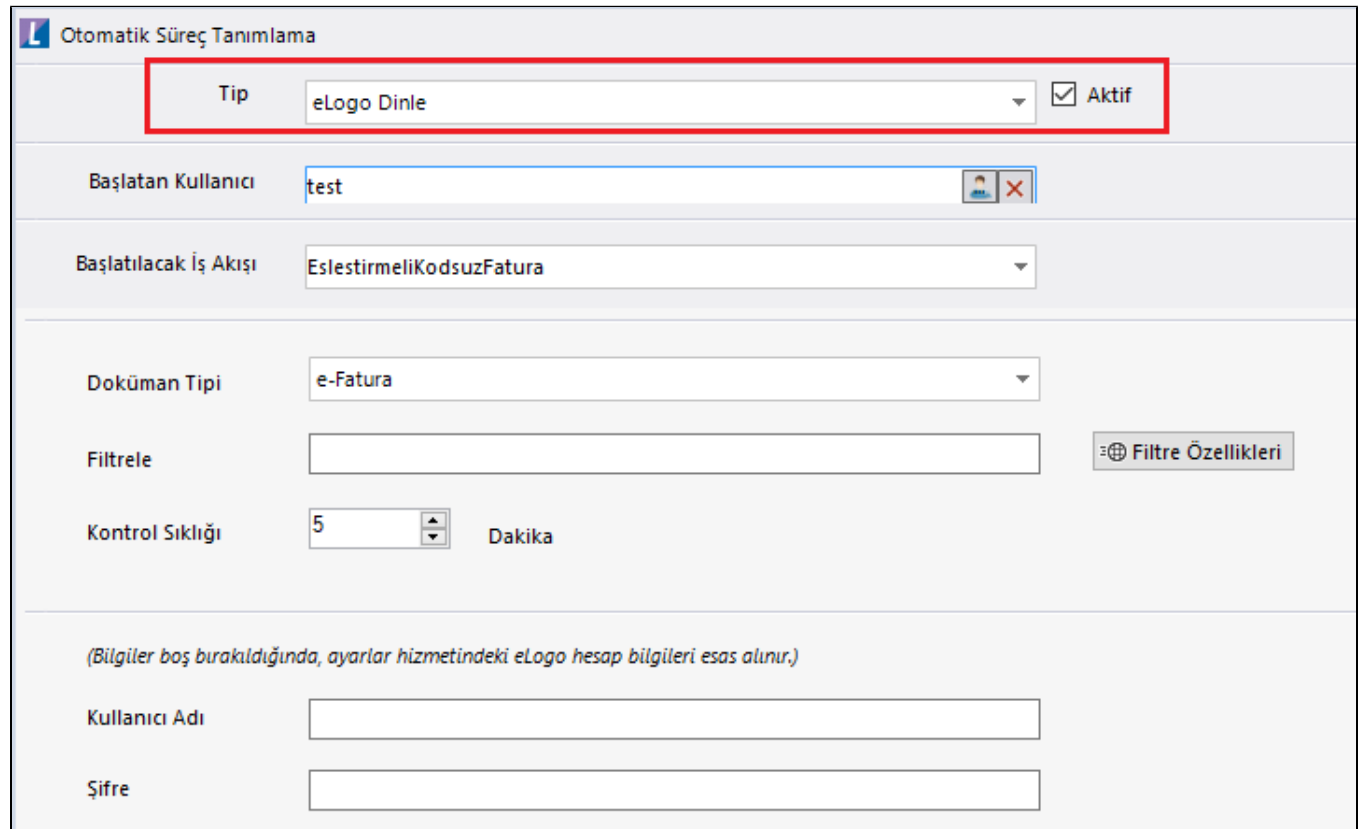

Tip: Logo Connect'e gelen fatura ve irsaliyeleri dinleyerek iş başlatmak için eLogo Dinle seçilmelidir. Tip bölümündeki diğer seçimlerin detaylı anlatımı için [tıklayınız](https://docs.logo.com.tr/pages/viewpage.action?pageId=41156905#Genel%C4%B0%C5%9Flemler-OtomatikS%C3%BCre%C3%A7Tan%C4%B1mlama).

Başlatan Kullanıcı: Otomatik başlatılacak işi, portal tarafında Başlatan olarak görüntülenecek kişi bilgisidir.

Otomatik başlatılan işlerde kullanmak adına bir kullanıcı oluşturup bu bölümde o kullanıcı seçilebilir. Bu sayede işin sistem tarafından başlatıldığı anlaşılır. bknz. [Kullanıcı Tanımlama](http://docs.logo.com.tr/pages/viewpage.action?pageId=30002170)

Başlatılacak İş Akışı: Logo Connect' e fatura veya irsaliye geldiğinde Logo Flow üzerinde otomatik başlatılacak iş akışı seçilir.

Doküman Tipi: Logo Connect' e e-Fatura geldiğinde bir iş başlatması istenirse doküman tipi olarak e-Fatura; eirsaliye geldiğinde bir iş başlatması istenirse doküman tipi olarak e-İrsaliye seçilmelidir.

Filtrele: Logo Connect' e gelen e-Fatura ve e-İrsaliyelerin belirli bir filtreden geçerek Logo Flow tarafında iş başlatması istenirse bu bölümden tanımlama yapılması gerekmektedir.

### <span id="page-3-0"></span>Filtre Tanımlama

#### e-Fatura

e-Fatura dinleme işleminde sistem tarafından eLogo servisi üzerindeki EInvoice metodu sorgulanmaktadır. Filtrele bölümünde; bu metot içerisindeki tüm fatura alanlarına göre filtreleme yapılabilmektedir.

#### Örnek 1

İstek: Fatura Tarihi 01.01.2020 den büyük faturalar için iş başlatılsın.

Filtre: IssueDate>'2019-03-12'

#### Örnek 2

İstek: Sadece Satış faturaları için iş başlatılsın.

Filtre: InvoiceType='SATIS'

#### Örnek 3

İstek: Sadece Ticari Faturalar için iş başlatılsın.

Filtre: I.ProfileID='TICARIFATURA'

#### Örnek 4

İstek: Id değeri 11111' den büyük olan faturalar için iş başlatılsın.

Filtre: [I.id>](http://I.id)11111

#### e-İrsaliye

e-İrsaliye dinleme işleminde sistem tarafından eLogo servisi üzerindeki DespatchAdvice\_GetInvoices metodu sorgulanmaktadır. Filtrele bölümünde; bu metot içerisindeki tüm irsaliye alanlarına göre filtreleme yapılabilmektedir.

#### Örnek 1

İstek: Id değeri 2222' den büyük olan irsaliyeler için iş başlatılsın.

Filtre: id>'2222'

Kontrol Sıklığı: Servis dinleme sıklığının tanımlandığı bölümdür. Varsayılan değer olarak 20 dakika gelmektedir. Minimum 5 dakika olarak belirlenebilir.

Kullanıcı Adı: eLogo kullanıcı adı bilgisidir. Çoklu şirket yapısında çalışan işletmelerde; şirket bazında farklı akışları başlatmak amacıyla kullanılmaktadır. Herhangi bir tanım yapılmazsa ayarlar servisi üzerindeki [eLogo](https://docs.logo.com.tr/display/logoflow/eLogo+Entegrasyonu#eLogoEntegrasyonu-ServisAyarlar%C4%B1)  [Servis Ayarları](https://docs.logo.com.tr/display/logoflow/eLogo+Entegrasyonu#eLogoEntegrasyonu-ServisAyarlar%C4%B1) geçerli olmaktadır.

Şifre: eLogo şifre bilgisidir. Çoklu şirket yapısında çalışan işletmelerde; şirket bazında farklı akışları başlatmak amacıyla kullanılmaktadır. Herhangi bir tanım yapılmazsa ayarlar servisi üzerindeki [eLogo Servis Ayarları](https://docs.logo.com.tr/display/logoflow/eLogo+Entegrasyonu#eLogoEntegrasyonu-ServisAyarlar%C4%B1) geçer li olmaktadır.

eLogo tipli otomatik süreç tanımları NWFCONFIG tablosunda tutulmaktadır.

- Tasarım aracı üzerinden ilk tanım yapıldığında ilgili eLogo servisinden gelen en son fatura veya irsaliyenin id bilgisi VALUE kolonuna yazılır. Bu sayede; tanım yapılmadan önce girilmiş fatura veya irsaliyeler için iş başlatılmaz. Her iş başlatma sonrasında başlattığı fatura veya irsaliyenin id değerini bu kolondaki değer ile günceller.
- Sistem otomatik olarak işi başlatırken her zaman tanımda verilen filtreye ek olarak; VALUE kolonundaki değeri de kontrol eder ve burada belirtilen değerden büyük olan fatura veya irsaliyeler için iş başlatır.

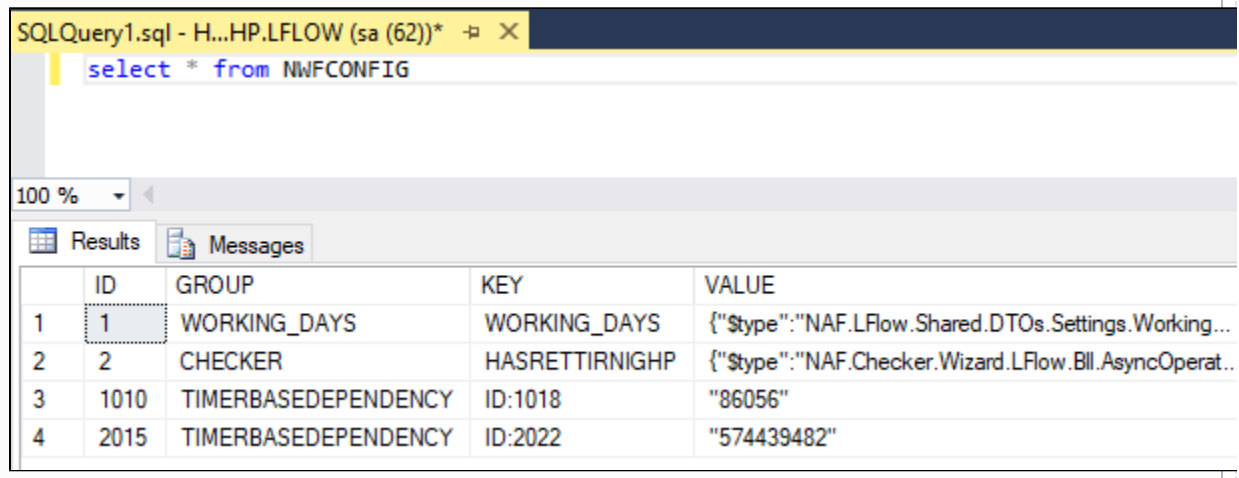

Otomatik olarak başlatılan işler; LFLOW veritabanı üzerindeki WORKFLOW\_LOCKTABLE tablosunda tutulmaktadır.

KEY: Akış Id Değeri\_Otomatik Süreç Tanımı Id Değeri\_Otomatik olarak başlatılan fatura veya irsaliye kaydının id bilgisi

STORAGEDID: Akış Id bilgisi

USERID: Başlatan Kullanıcı id bilgisi

LOGDATE: Otomatik başlatılma tarihi

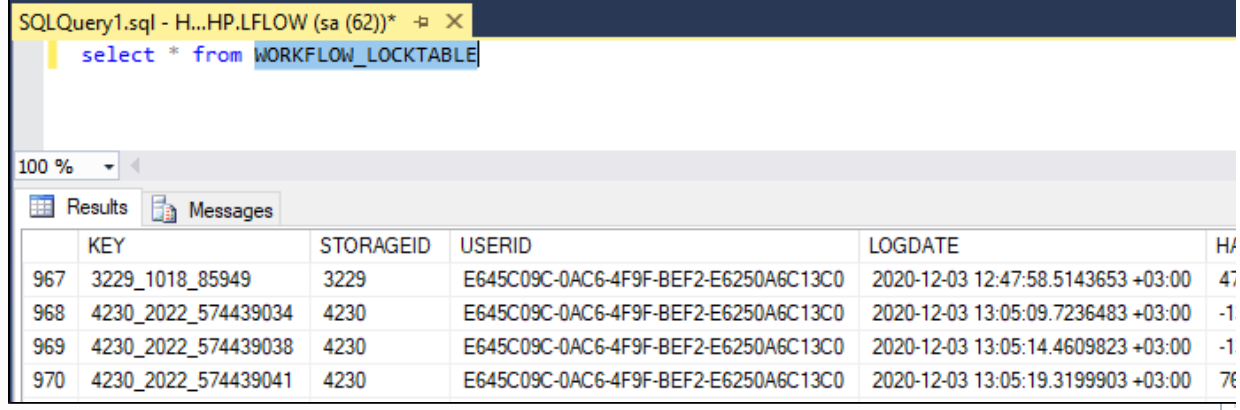

Logo Flow üzerinde onayı başlatılmış ve sonuçlandırılmış bir fatura veya irsaliyeyi tekrar istenilen bir adımdan başlatmak için; [İş Takip](https://docs.logo.com.tr/pages/viewpage.action?pageId=50660399) sayfasından ilgili iş bulunarak kopyalama işlemi gerçekleştirilmelidir.